# **XCEL** Federal Credit Union

Did you know there is an easy way to add another XCEL member to your online banking account so you can easily transfer money to them? All you need to do is access Online Banking and just follow these easy steps.

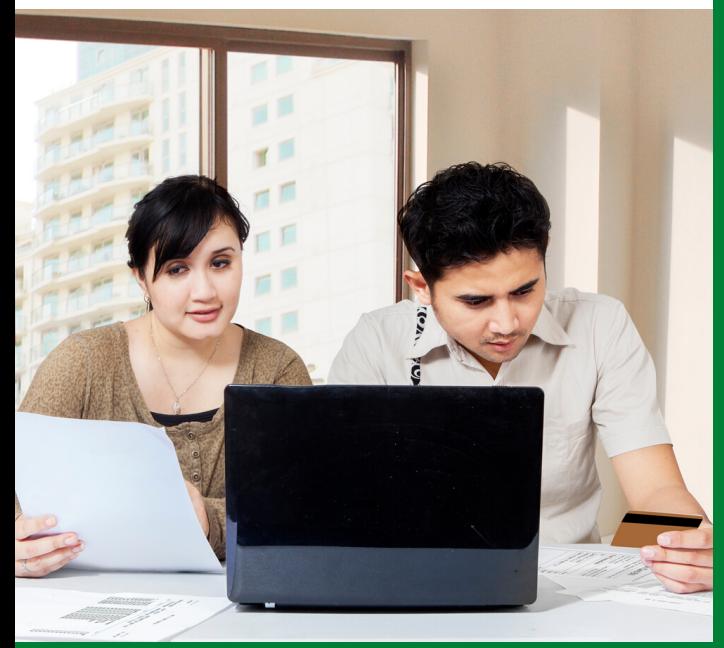

## ADD MEMBER TO MEMBER TRANSFER - STEP BY STEP

**Step 1**

## **Log into your online banking Select Transfer & Payments then "Manage Accounts"**

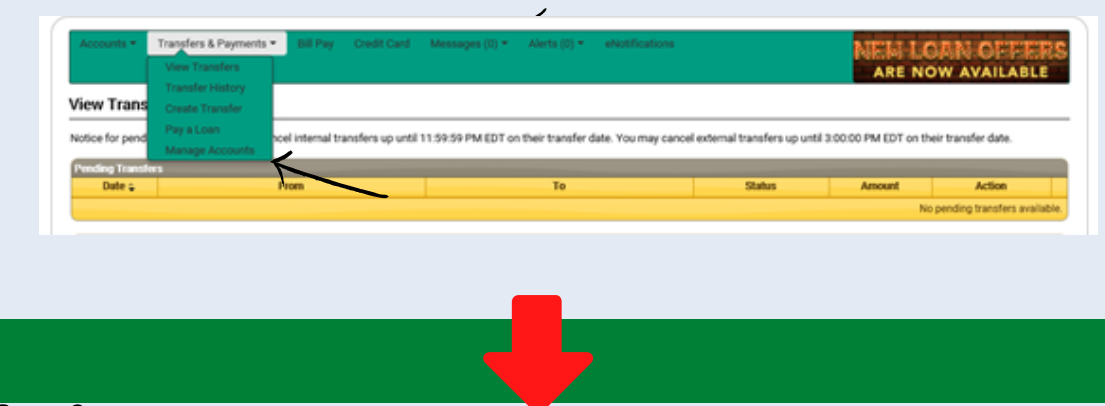

**Step 2**

## **Click on Add Another Account right above "MEMBER TO MEMBER TRANSFER ACCOUNT"**

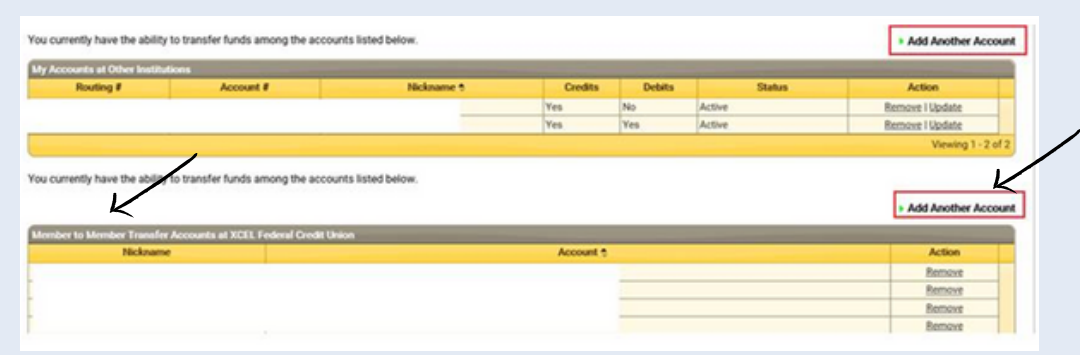

#### ADD MEMBER TO MEMBER TRANSFER - STEP BY STEP

**Step 3 Step 4 Step 4 1** 

**Add the information of the member you will be transfering to and click "Submit"**

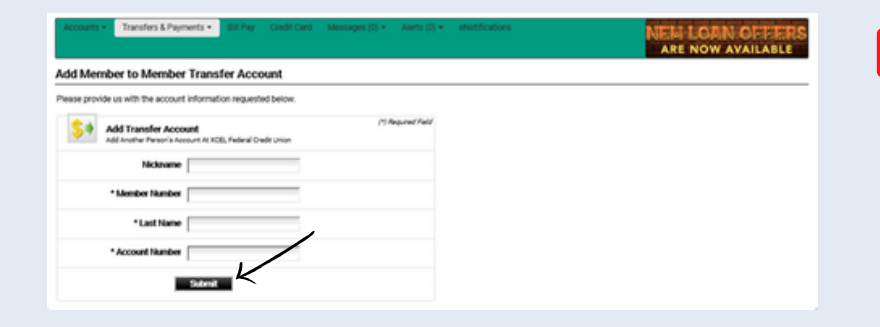

## **Once you have confirmed the entered information click "Confirm"**

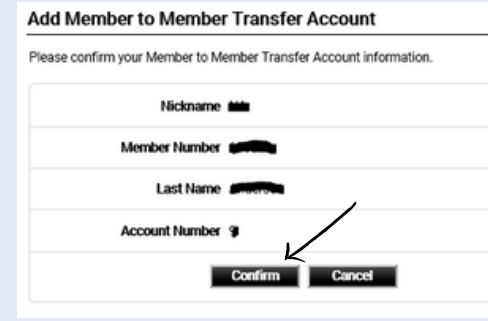

**Step 5**

### **You will receive the following message.**

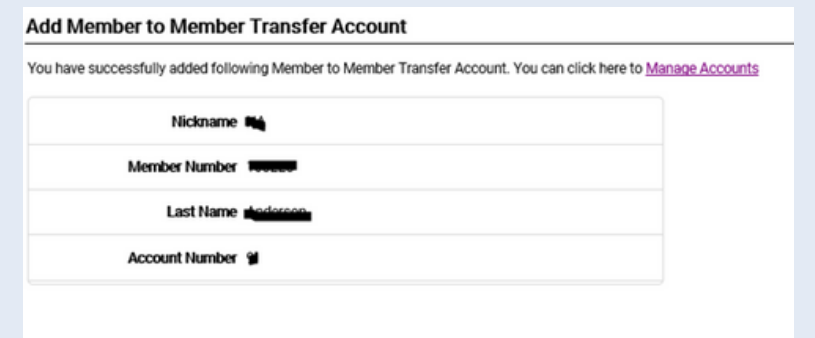

#### **Step 6**

**You have successfully added a member to your account and you can now transfer money to this member. Their account will be listed under the "To" drop down when Creating a Transfer.**

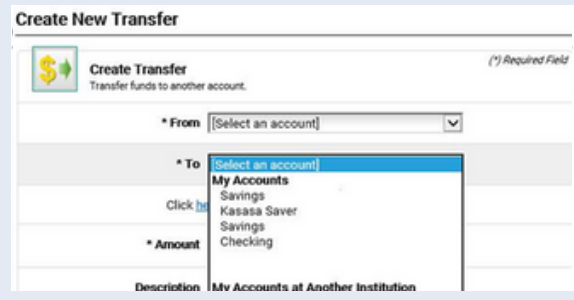